EΝ

No film output on this page

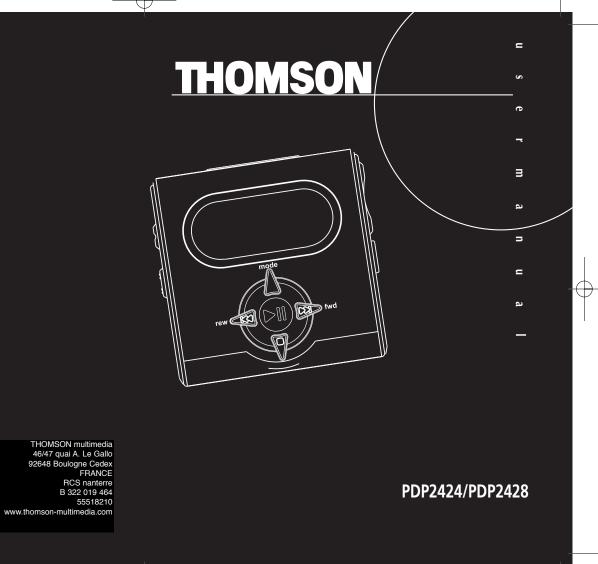

# **Important Information**

### Warning

- Do not play your headset at a high volume. Hearing experts warn against extended high-volume play.
- If you experience a ringing in your ears, reduce volume or discontinue use.
- You should use extreme caution or temporarily discontinue use in potentially hazardous situations.

Even if your headset is an open-air type designed to let you hear outside sounds, don't turn up the volume so high that you are unable to hear what is around you.

**Caution While Driving:** Use of headphones while operating an automobile or moving vehicle is not recommended and is unlawful in some states and areas. Be careful and attentive on the road. Stop operation of the unit if you find it disruptive or distracting while driving.

#### **Precautions for the Unit**

- Do not use the unit immediately after transportation from a cold place to a warm place; condensation problem may result.
- Avoid shock to the unit especially during recording. Recorded data may be damaged.
- Do not store the unit near fire, places with high temperature or in direct sunlight.
- Do not operate or store unit in places with frequent static electricity or electrical noise (e.g. speaker, TV set).
- Clean the unit with a soft cloth or a damp chamois leather. Never use solvents.
- The unit must only be opened by qualified personnel.

**Warning**: Use of this product is for your personal use only. Copying CDs or downloading music files for sale or other business purposes is a violation of copyright law. It is also a violation of copyright law to download files without permission of the copyright owner.

# **Important Information**

### Care of Memory Cards (Not Included)

- Do not touch the golden electrodes. Use a soft dry cloth to clean any dirt.
- Do not bend memory card.
- Do not operate or store memory card in places with frequent static electricity or electrical noise (e.g. speaker, TV set). Recorded data may be damaged.
- It is normal for memory card to get warm after being used for a long time.
- Always put it in storage case after removing from the unit.
- Do not store memory card near fire, places with high temperature/ humidity or in direct sunlight.
- We recommend that you make a copy of your recorded contents into another media (e.g. floppy disc, tape) as back-up.

### **Power supply**

Battery power: AAA (LR03) x 2.

### **Battery Precautions**

- When storing the unit, be sure to remove the batteries because they may leak and damage the unit.
- Batteries may leak electrolyte if inserted incorrectly, if disposed of in fire, or if an attempt is made to charge a battery not intended to be recharged.
- Never mix new batteries with old ones. Do not mix battery types.
- Discard leaky batteries immediately. Leaking batteries may cause skin burns or other personal injury.
- Do not charge batteries which are not intended to be recharged.
- Dispose of batteries, according to federal, state and local regulations.

The descriptions and characteristics given in this document are given as a general indication and not as a guarantee. In order to provide the highest quality product possible, we reserve the right to make any improvement or modification without prior notice. The English version serves as the final reference on all product and operational details should any discrepancies arise in other languages.

ΕN

# **Important Safety Information**

**IMPORTANT NOTE:** To reduce the risk of fire or shock hazard, do not expose this player to rain or moisture.

# **CAUTION**

RISK OF ELECTRIC SHOCK DO NOT OPEN

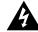

This symbol indicates "dangerous voltage" inside the product that presents a risk of electric shock or personal injury.

# **ATTENTION**

RISQUE DE CHOC ELECTRIQUE NE PAS ENLEVER

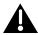

This symbol indicates important instructions accompanying the product.

TO REDUCE THE RISK OF ELECTRIC SHOCK, DO NOT REMOVE THE COVER (OR BACK). NO USER-SERVICEABLE PARTS ARE INSIDE. REFER SERVICING TO THE QUALIFIED SERVICE PERSONNEL.

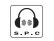

#### **Sound Pressure Control**

Les articles de loi L44.5 et 44.6 du code de la santé publique, modifiés par l'article 2 de la loi du 28 Mai 1996 imposent une puissance acoustique maximale de 100 décibels. Le casque livré (code 55110130) et votre appareil respectent la législation en vigueur.

A pleine puissance, l'écoute prolongée du baladeur peut endommager l'oreille de l'utilisateur.

# **Table of Content**

Important Information

| Important Safety Information                |
|---------------------------------------------|
| Before You Begin1                           |
| 1. Unpacking the player and accessories1    |
| 2. What's so special about this MP3 player1 |
| 3. Insert batteries into the player 2       |
| 4. Inserting a Memory Card (optional)2      |
| 5. Using Headphones3                        |
| 6. Connecting the Player to your Computer   |
| General Controls4                           |
| Display                                     |
| General Operation6                          |
| Playback / Pause 6                          |
| Stop Playback6                              |

Key Lock ......6

| Skip / Search (Scan)6 |
|-----------------------|
| Adjust volume Level6  |
| Advanced Operation7   |
| DSP7                  |
| Play Modes            |
| Programming Tracks    |
| Editing Program       |
| File Download8        |
| Troubleshooting Tips  |

ΕN

# **Before you Begin**

## 1. Unpack the player and accessories

When you unpack your new player, be sure you have removed all the accessories and information papers. The items shown below are packed with your player.

- 1. The Player
- 2. Batteries
- 3. Software CD
- 4. Headphones
- 5. Connection Cable
- 6. Carry Case

## 2. What's so special about this MP3 player?

This player is meant to play MP3 audio files encoded on a memory card or recorded in the built-in flash memory.

To do so, you need the use of a Windows computer with USB port, connection cable (included) and a music management software (MusicMatch Jukebox).

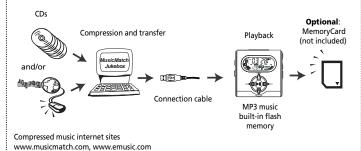

**Before You Begin** 

# 3. Insert batteries into the player

A. To insert batteries, open the battery compartment door.

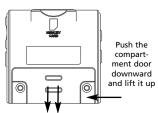

B. Insert 2 "AAA" (LR03) batteries with polarities corresponding to indications on the compartment.

C. Close the door to the battery compartment

**Note:** Refer to the power level indicator on display for battery level.
Replace with new batteries when the indicator is empty.

# 4. Inserting a MultiMedia Card / SD Card (Optional)

The player has built-in flash memory (64MB for PDP2424 / 128MB for PDP2428). To extend the playtime, you can use the optional Memory Card slot.

A. Insert a Memory Card into the card slot when the player is off as the diagram shows:

B. To remove card, push the Memory Card to eject.

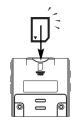

**Caution:** Do not remove Memory Card during playback or when power is on. It may stop unit from playing immediately.

.

2

EN

# **Before You Begin**

## 5. Using Headphones

Insert phone jack into **PHONES** on the side of player for listening.

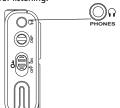

Note: Have a Blast- Just Not in Your Eardrums. Make sure you turn down the volume on the unit before you put on headphones. Increase the volume to the desired level only after headphones are in place.

# 6. Connecting the Player to your Computer

- 1. Lift the rubber cover on the player.
- 2. Insert the smaller end of the connection cable into the socket tightly.
- 3. Insert the opposite end of the connecting cable to the USB socket on the back of the computer.

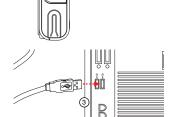

**Note:** Refer to the Software Instruction manual for procedures in setting up USB drivers and transferring files to the player.

# **General Controls**

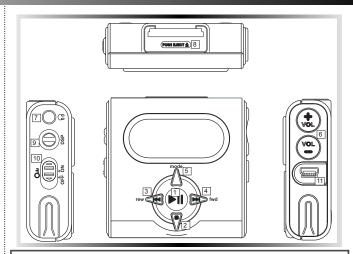

- 1. **PLAY** Turn unit on, start playback and pause.
- 2. **STOP** Stop playback and turn unit off
- 3. **Skip backward** Skip back to last track. Press and hold to search backward within the same track.
- 4. **Skip forward** Skip to next track. Press and hold to search forward within saved tracks.
- 5. **MODE** Select among repeat all, random, random repeat, program and repeat program modes. (For more on programming mode, please refer to page 7)

- 6. **VOLUME** Adjust sound volume.
- 7. **PHONES** headphones jack.
- 8. **MEMORY CARD** Slot for inserting external memory card. (MMC / SD)
- 9. **DSP** Select among DSP modes. (Flat, Bass,Pop, Rock,Jazz)
- 10. **LOCK** To lock keys to avoid accidental key activation.
- 11. **USB** Connects USB cable.

3

4

# Display

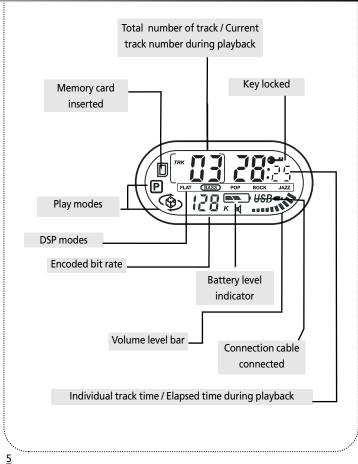

# **General Operation**

### Playback / Pause

- Press **PLAY** to turn the unit on. Playback then starts automatically from the first track.
- In stop mode, press PLAY to start playback of selected track. Current track number, elapsed playback time and encoded bit rate show on display.
- Press **PLAY** during playback to pause playing and press **PLAY** again to resume playback.

### Stop Playback

- During playback, press STOP to stop playback with total number of tracks shown on display.
- Press **STOP** again to turn unit off. (The unit will also turn itself off automatically after about 1 minute if there is no key activation.)

### Skip / Search (Scan)

- In stop mode, press **Skip backward** or **Skip forward** to select desired tracks.
- During playback, press Skip forward once to skip to next track starting. Press and hold for quick forward scan of playing track.
- Press **Skip backward** once to return to previous track start. Press and hold for quick backward scan of playing track.

Note: If the elapsed time of the playing track is less than 0:04, pressing Skip backward once will return to previous

If the elapsed time of the playing track is greater than 0:04, pressing Skip backward once will return to the beginning of the current track.

### Adjust Volume Level

• Press **VOL** + or **VOL** - to adjust sound volume. Refer to the volume bar on display for sound level.

### **Key Lock**

To avoid accidental key activation, slide the **LOCK** key to **ON** position to lock keys. Lock icon a can be seen on display. Slide to OFF position to unlock keys.

# **General Operation**

### **DSP**

 Press repeatedly to select among the DSP modes:

FLAT > BASS > POP > ROCK > JAZZ

#### Play modes

 Press MODE repeatedly during playback to switch among the following playback modes:

Normal playback > Repeat All > Random > Random repeat > Program > Repeat program > Normal playback

**Note:** Program P and Repeat program will only appears if there are programmed tracks.

### **Programming Tracks**

- 1. Press and hold **MODE** for 2 seconds in stop mode to enter program mode. You will see 'P' icon lit representing program mode, flashing '--' for track selection and 'P01' for program list position.
- 2. Press **Skip backward** or **Skip forward** to select a track. Selected track number will flash.

**Note:** The player will enter Intro Play mode and play the beginning of each track as you scroll through tracks for programming.

- 3. Press MODE to confirm selection.
- 4. Press **MODE** again to skip to the next programming position.
- 5. Repeat steps 2-4 for further selections. Maximum 20 selections can be made.
- 6. Press **STOP** to exit programming mode or unit returns to stop mode automatically after 30 seconds if there is no key activation.

See section on "Play Modes" to playback programmed tracks.

# **Advanced Operation**

## **Editing program**

### **Overwriting Programmed Tracks**

- 1. In stop mode, press and hold **MODE** to enter program mode.
- 2. Press **MODE** to select the programmed track you want to overwrite.
- 3. Press **Skip backward** or **Skip forward** to select the new track you want to store.
- 4. Press MODE to confirm selection.
- 5. Repeat steps 2 and 3 to overwrite additional programmed tracks.

### **Deleting Programmed Tracks**

- 1. In stop mode, press and hold **MODE** to enter program mode.
- 2. Press **MODE** to select the programmed track to be deleted.
- 3. Press and hold **DSP** for about 3 seconds to delete unwanted track from your program list, '--' will show on display to indicate successful deletion.
- 4. Repeat steps 2 and 3 to delete additional tracks from the program list.
- 5. To cancel editing program, press **STOP** once, or unit will return to stop mode automatically after 30 seconds if there is no key activation.

### **File Download**

When the unit is connected to the computer, #\$B= will be displayed on the screen.

During transfer, the icon will flash. When the transfer is complete, the icon will remain lit. Do not unplug the USB cable when the icon is flashing.

#### NOTE:

See Software Instruction Manual for instructions to install USB driver, music management software and to transfer tracks to player and/or memory card.

EN

7

# **Troubleshooting Tips**

#### The player does not turn on when PLAY button pressed.

- Batteries may be inserted incorrectly.
- Batteries may be empty.

#### Skipping tracks or bad sound quality?

- Repeat, random or program function may be activated.
- There may be strong magnetic fields (e.g. too close to TV) near the unit.
- Low Battery level. Replace with new ones.

#### Cannot perform playback?

- LOCK function may be activated.
- There may be no MP3 tracks in the card or internal memory.
- Memory Card may be damaged.

#### Cannot play tracks on the player?

• Track encoded bit rate may not be between 32 to 320 kbps for MP3 or between 48kbps to 128kbps for Windows Media Audio.

**Note**: For better result, we recommend a constant encoded bit rate from 32 to 320kbps for MP3 and 48kbps to 128kbps for Windows Media audio.

Nevertheless, your unit may play tracks encoded in variable bit rate (VBR).

#### USB display does not appear when connected to computer.

- Check connection between your unit and the computer. (Refer to Software Instruction Manual)
- Check if USB drivers are properly installed (Refer to Software Instruction Manual)

#### The player does not respond to key operations?

• Turn the player off by removing the batteries. Reinsert the batteries properly and turn the player on again to resume normal operations.

#### Why is the CARD icon keep flashing on display?

· Check if the memory card inserted is in correct format.

# Lyra Helpline

More help is available on www.thomson-lyra.com and phone numbers of the Lyra helpline per countries are listed below.

ΕN

# ( HELPLINETHOMSON

Votre Contact THOMSON: 0 810 810 891, de le 16.10.2000 (pour la France, prix d'un appel local)

Ihr Kontakt zu THOMSON: 0180 1000 390, ab 16.10.2000. (für Deutschland, Kosten zum Ortstarif)

You can contact THOMSON by dialling: 0845 601 3093, from16 October 2000 (For Great-Britain, all calls will be charged at local rate)

Para contactar con THOMSON marque: 901 900 410, a partir del 16.10.2000 (las llamadas serán cargadas al precio de la tarifa local)

Il vostro contatto THOMSON: 8488 10 168, dal 16.10.2000 (tariffa chiamata urbana)

www.thomson-europe.com

9

Free Manuals Download Website

http://myh66.com

http://usermanuals.us

http://www.somanuals.com

http://www.4manuals.cc

http://www.manual-lib.com

http://www.404manual.com

http://www.luxmanual.com

http://aubethermostatmanual.com

Golf course search by state

http://golfingnear.com

Email search by domain

http://emailbydomain.com

Auto manuals search

http://auto.somanuals.com

TV manuals search

http://tv.somanuals.com